# **R Markdown** Cheat Sheet

learn more at [rmarkdown.rstudio.com](http://rmarkdown.rstudio.com) rmarkdown 0.2.50 Updated: 8/14

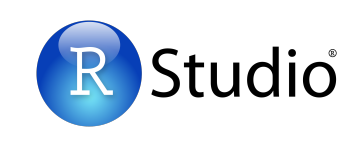

1. Workflow R Markdown is a format for writing reproducible, dynamic reports with R. Use it to embed R code and results into slideshows, pdfs, html documents, Word files and more. To make a report:

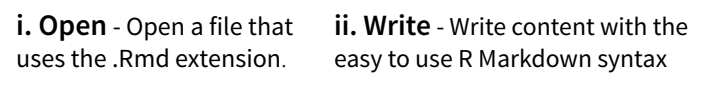

**iii. Embed** - Embed R code that creates output to include in the report

**iv. Render** - Replace R code with its output and transform the report into a slideshow, pdf, html or ms Word file.

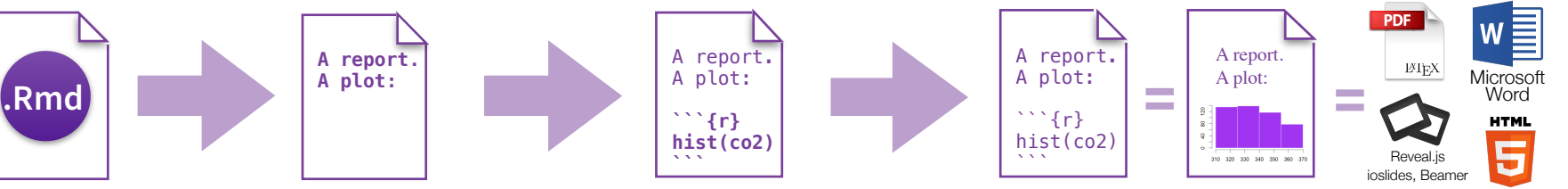

**2. Open File** Start by saving a text file with the extension .Rmd, or open an RStudio Rmd template

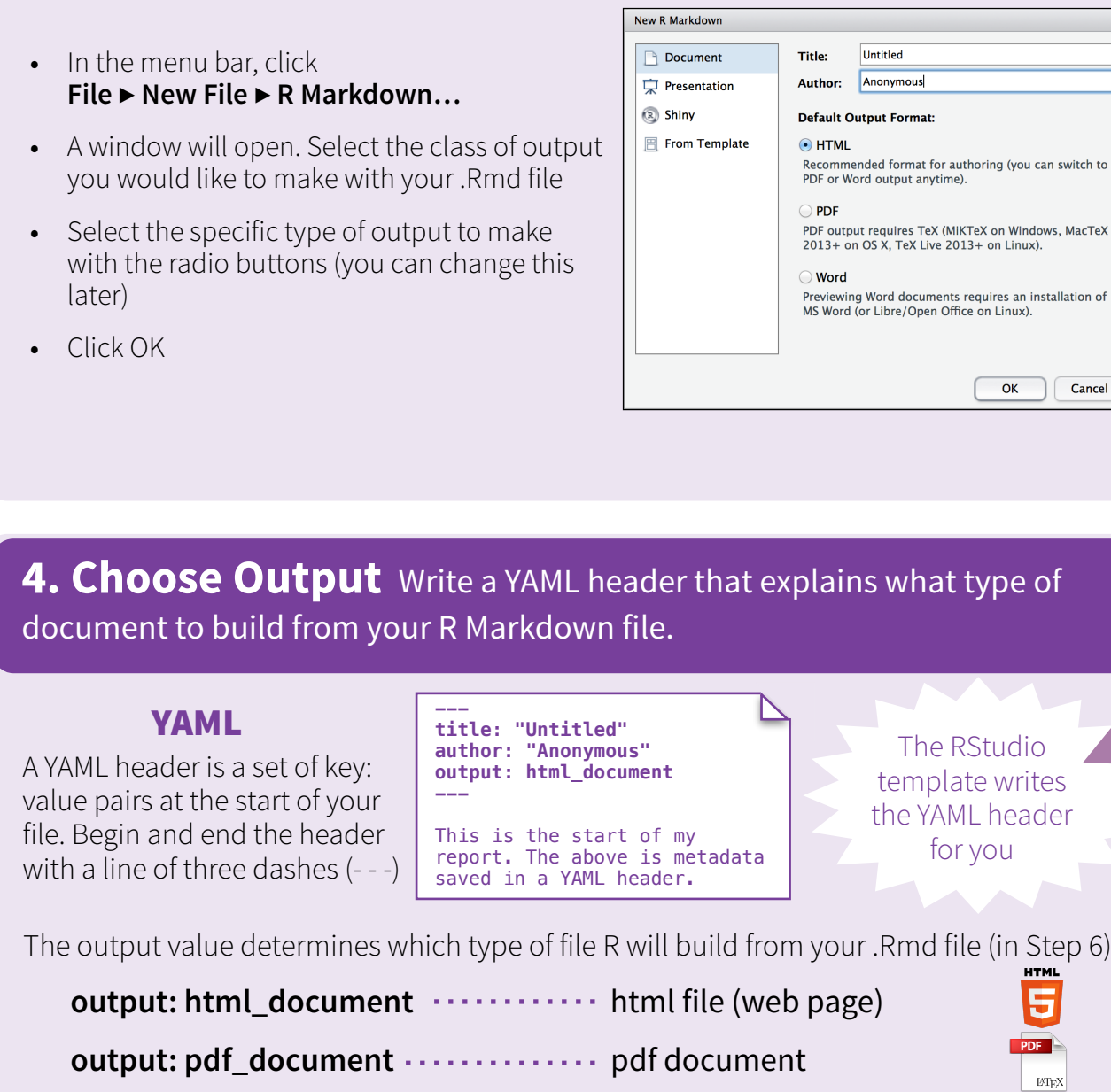

The output value determines which type of file R will build from your .Rmd file (in Step 6)

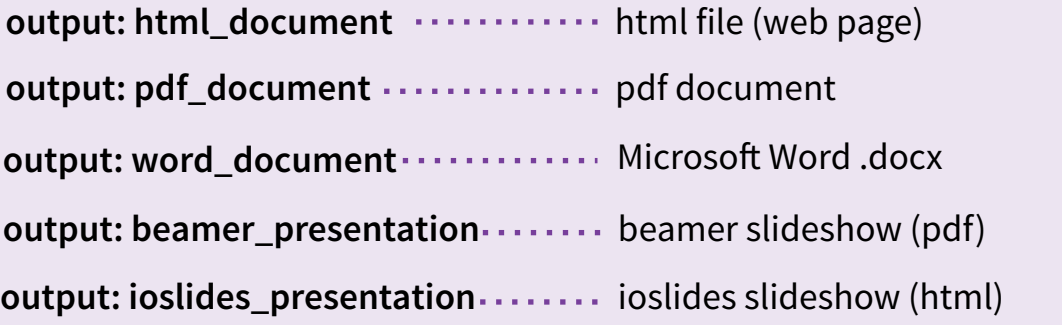

RStudio® is a trademark of RStudio, Inc. • All rights reserved • [info@rstudio.com](mailto:info@rstudio.com) • 844-448-1212 • [rstudio.com](http://rstudio.com)

**3. Markdown** Next, write your report in plain text. Use markdown syntax to describe how to format text in the final report.

#### Plain text End a line with two spaces to start a new paragraph. \*italics\* and \_italics\_ \*\*bold\*\* and \_\_bold\_\_ superscript^2^ ~~strikethrough~~

[link](www.rstudio.com)

# Header 1

## Header 2

### Header 3

#### Header 4

##### Header 5

###### Header 6

endash: - emdash: -- ellipsis: ... inline equation:  $$A = \pi * r^{2}$ image: ![](path/to/smallorb.png)

horizontal rule (or slide break):

\*\*\*

> block quote

\* unordered list

 $*$  item 2 + sub-item 1 + sub-item 2

1. ordered list 2. item 2 + sub-item 1 + sub-item 2

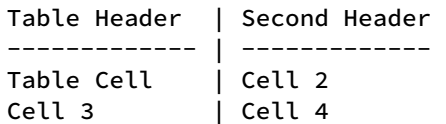

#### syntax becomes

Plain text End a line with two spaces to start a new paragraph. *italics* and *italics* bold and bold superscript<sup>2</sup> strikethrough link

## **Header 1 Header 2**

**Header 3** 

**Header 4** 

**Header 5** 

Header 6 endash: -

emdash: -

ellipsis: ... inline equation:  $A = \pi * r^2$ 

image:

horizontal rule (or slide break):

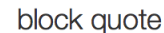

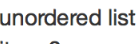

 $\bullet$  item  $2$ ∘ sub-item 1

- o sub-item 2
- 1. ordered list
- 2. item  $2$
- o sub-item 1
- o sub-item 2

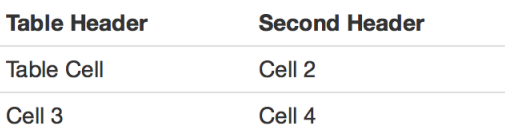

**5. Embed Code** Use knitr syntax to embed R code into your report. R will run the code and include the results when you render your report.

Surround code with back ticks and r. R replaces inline code with its results.

inline code code chunks Start a chunk with ```{r}.

End a chunk with  $\overline{a}$ 

Here's some code **Here's some code Two plus two**  Two plus two  $\{r\}$ **equals `r 2 + 2`.**  $dim(iris)$ equals 4. **dim(iris) ```** ## [1] 150  $-5$ 

### display options

Use knitr options to style the output of a chunk. Place options in brackets above the chunk.

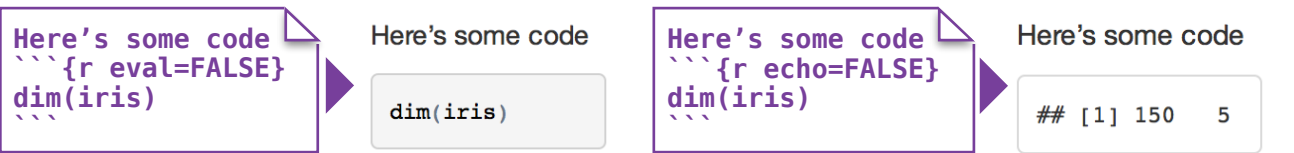

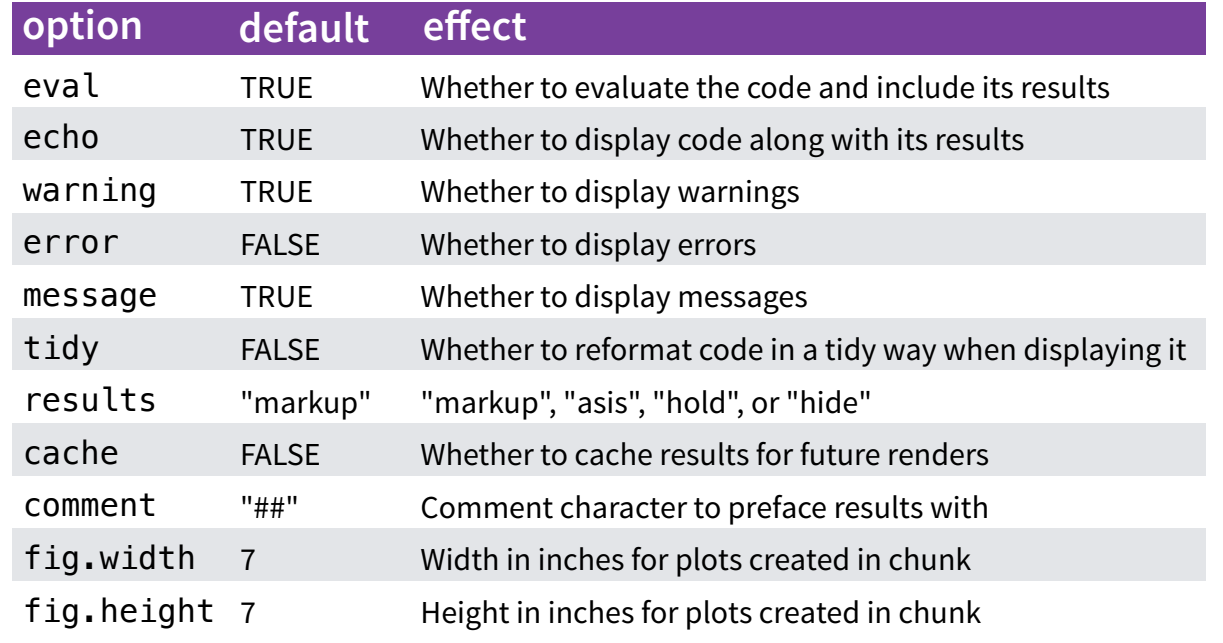

For more details visit [yihui.name/knitr/](http://yihui.name/knitr/)

# **8. Publish** Share your report where users can visit it online **19. In the U.S. 2018 S. Learn More**

#### **Rpubs.com**

Share non-interactive documents on RStudio's free R Markdown publishing site **[www.rpubs.com](http://www.rpubs.com)**

#### **ShinyApps.io**

Host an interactive document on RStudio's server. Free and paid options **[www.shinyapps.io](http://www.shinyapps.io)**

preview windo<br>with one click. Click the "Publish" button in the RStudio preview window to publish to [rpubs.com](http://rpubs.com)

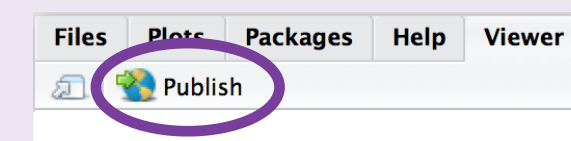

## **6. Render** Use your .Rmd file as a blueprint to build a finished report.

 $\bullet$  Untitled2\*  $\times$ 

 $1 - 1 - 1$ 

 $6 - - -$ 

 $\Box$   $\sqrt[4B]{Q}$ 

2 title: "Un

4 date: "Jul 5 output: ht

3 author:

 $\overline{\mathbf{z}}$ 

W)

™∆

**C** Knit H

Knit PDF

**Knit Word** 

√ View in Pane

View in Window

Knit HTML

Render your report in one of two ways

- 1. Run **rmarkdown::render("<file path>")**
- 2. Click the **knit HTML** button at the top of the RStudio scripts pane

When you render, R will

• execute each embedded code chunk and insert the results into your report

- build a new version of your report in the output file type
- open a preview of the output file in the viewer pane
- save the output file in your working directory

#### **7. Interactive Docs** Turn your report into an interactive Shiny document in 3 steps

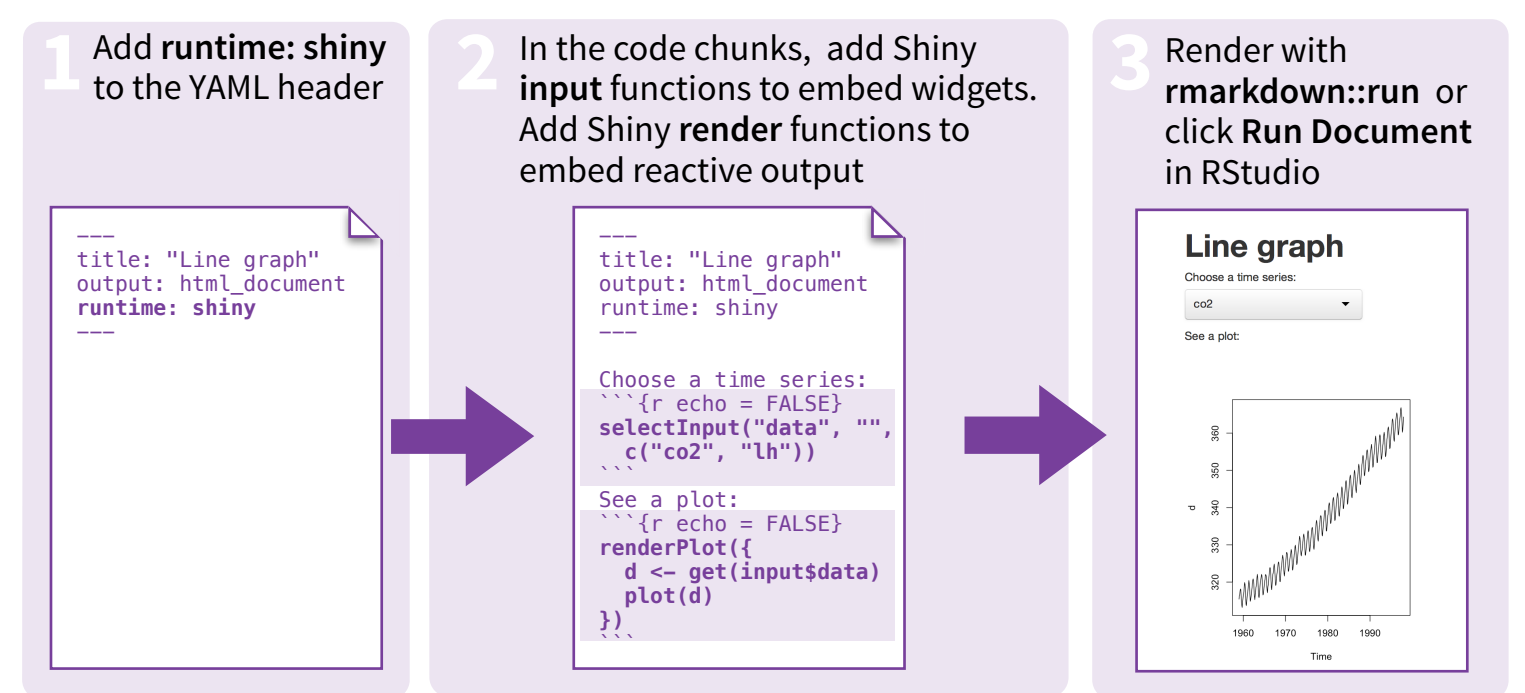

**\*** *Note: your report will be a Shiny app, which means you must choose an html output format, like html\_document (for an interactive report) or ioslides\_presentation (for an interactive slideshow).*

**Documentation and examples** - rmarkdown.rstudio.com

- **Further Articles** shiny.rstudio.com/articles
- $\mathbf{\mathbb{Q}}$  blog.rstudio.com
- $\blacktriangleright$  @rstudio

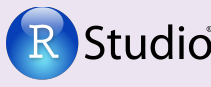